Judge Jernigan - September 10, 2020 at 2:30 p.m. - Highland Capital Mgmt, 19-34054 Hosted by Judge Stacey Jernigan

Thursday, Sep 10, 2020 2:30 pm | 3 hours | (UTC-05:00) Central Time (US & Canada)

Meeting number: 172 304 3005

Password: bankruptcy

https://us-courts.webex.com/uscourts/j.php?MTID=mf8f9acd6c1815d8401fa7490d5ed5f0e

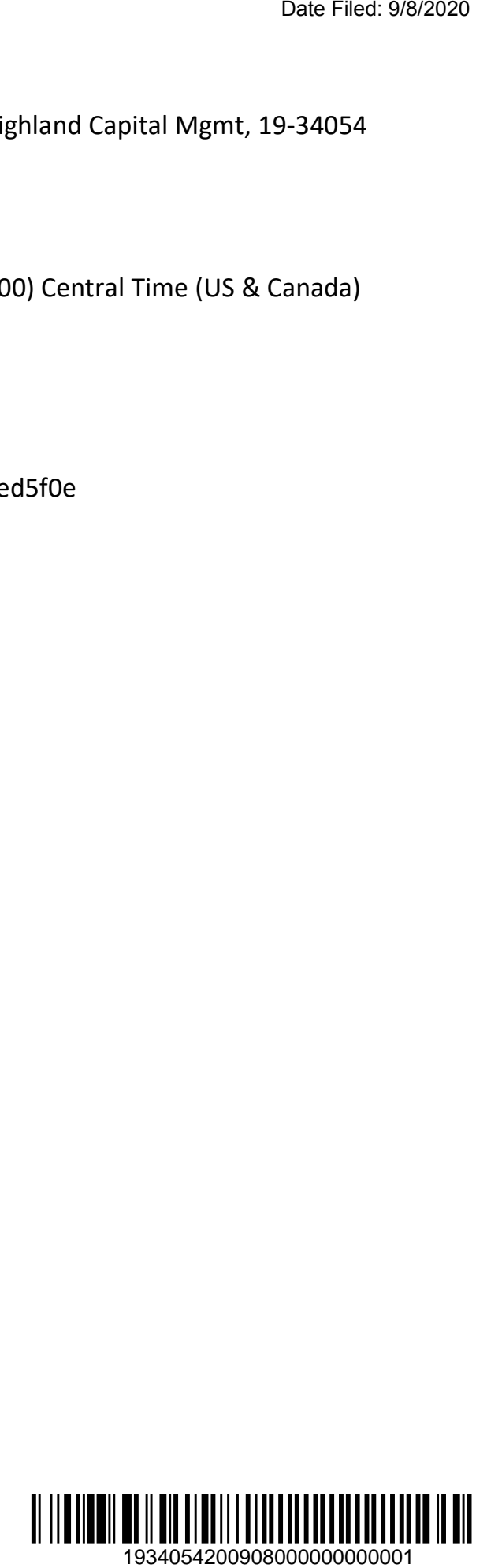

## CONNECTION INSTRUCTIONS FOR PARTICIPATING IN A VIRTUAL HEARING

There are two ways to participate in a virtual hearing:

1. Using the WebEx app on your smartphone, tablet, laptop, or desktop.

Please connect at least 10 minutes prior to the hearing time. It is strongly preferred that attorneys or witnesses who may speak during a hearing use the WebEx application rather than using the "call in" option described below.

Participants will have the option to disable the video and use the audio option only. However, attorneys who anticipate giving extensive legal argument or examining witnesses are strongly encouraged to utilize the video function. Witnesses are required to use the video function if possible.

NOTE: If you are experiencing audio issues with the WebEx application, you may use the "Call Me At" selection under "Audio Connection" to move just the audio portion of the WebEx conference to your telephone.

If joining via the WebEx application, use the link below:

https://us-courts.webex.com/uscourts/j.php?MTID=mf8f9acd6c1815d8401fa7490d5ed5f0e

2. Call In via phone (audio only).

Participants who wish to listen-in only or experience connectivity problems may call in using the information below.

1-650-479-3207 (Call-in toll number (US/Canada)).

Access code: 172 304 3005

## HELPFUL HINTS AND ETIQUETTE

1. Please use the mute function when you are not speaking. Please be aware that sometimes the court mutes everyone when there is background noise. When you want to speak, make sure you are not on mute. Participants who use the call-in option may dial \*6 to unmute.

2. Remember to state your name for the record each time before speaking.

3. Use headphones whenever possible, especially if using a desktop PC with external speakers.

4. During examination, attorneys and witnesses should use a separate camera and microphone.

5. WebEx participants may use the "share" button to easily share their screen or document with the court or other WebEx participants.

6. Suggestions for those participating in a WebEx from home: If you are having connectivity problems, turn off devices that may be using bandwidth on your home network. Devices or applications such as Facetime, Roku, streaming media players, video games, or large downloads can negatively impact the audio and video quality of the WebEx meeting.

7. Participants who wish to test their WebEx connection or the share screen functionality in advance of the hearing may arrange a "practice run" by contacting the courtroom deputy at sgj\_settings@txnb.uscourts.gov.